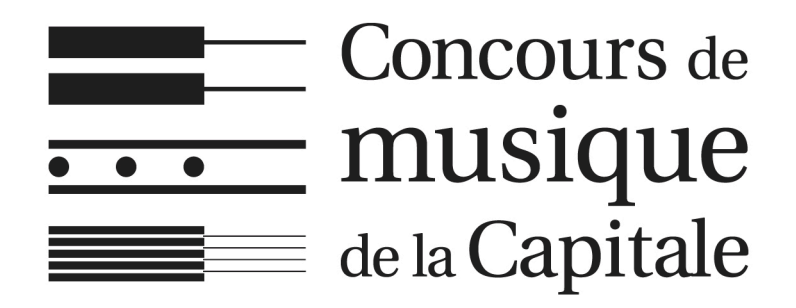

*Tutoriel pour la mise en ligne des vidéos sur* **YouTube**

### Conditions d'enregistrement

- Nous demandons de recevoir le lien URL de la vidéo **au plus tard le 15 avril 2023.**
- L'outil d'enregistrement (caméra, téléphone ou tablette) doit être le plus fixe possible.
- $\triangleright$  Nous devons voir tout to haut du corps du candidat s'il joue assis, ou son corps en entier s'il joue debout, et son instrument en entier.
- On ne doit entendre aucun autre son que l'instrument sur l'enregistrement (télévision, animaux de compagnie, activités d'autres membres de la famille, etc.).

### Conditions d'enregistrement

- Les deux pièces doivent être enchaînées dans un même et unique enregistrement. **Aucun montage** entre les deux pièces ne sera toléré.
	- Vous trouverez facilement sur Internet une pléthore de logiciels d'édition de vidéo et des tutoriels pour les utiliser.
		- ▶ Les logiciels iMovie sur Mac/iPhone/iPad ou Éditeur de vidéos sur Windows sont très simples et accessibles.

Rendez-vous sur https://www.youtube.com/

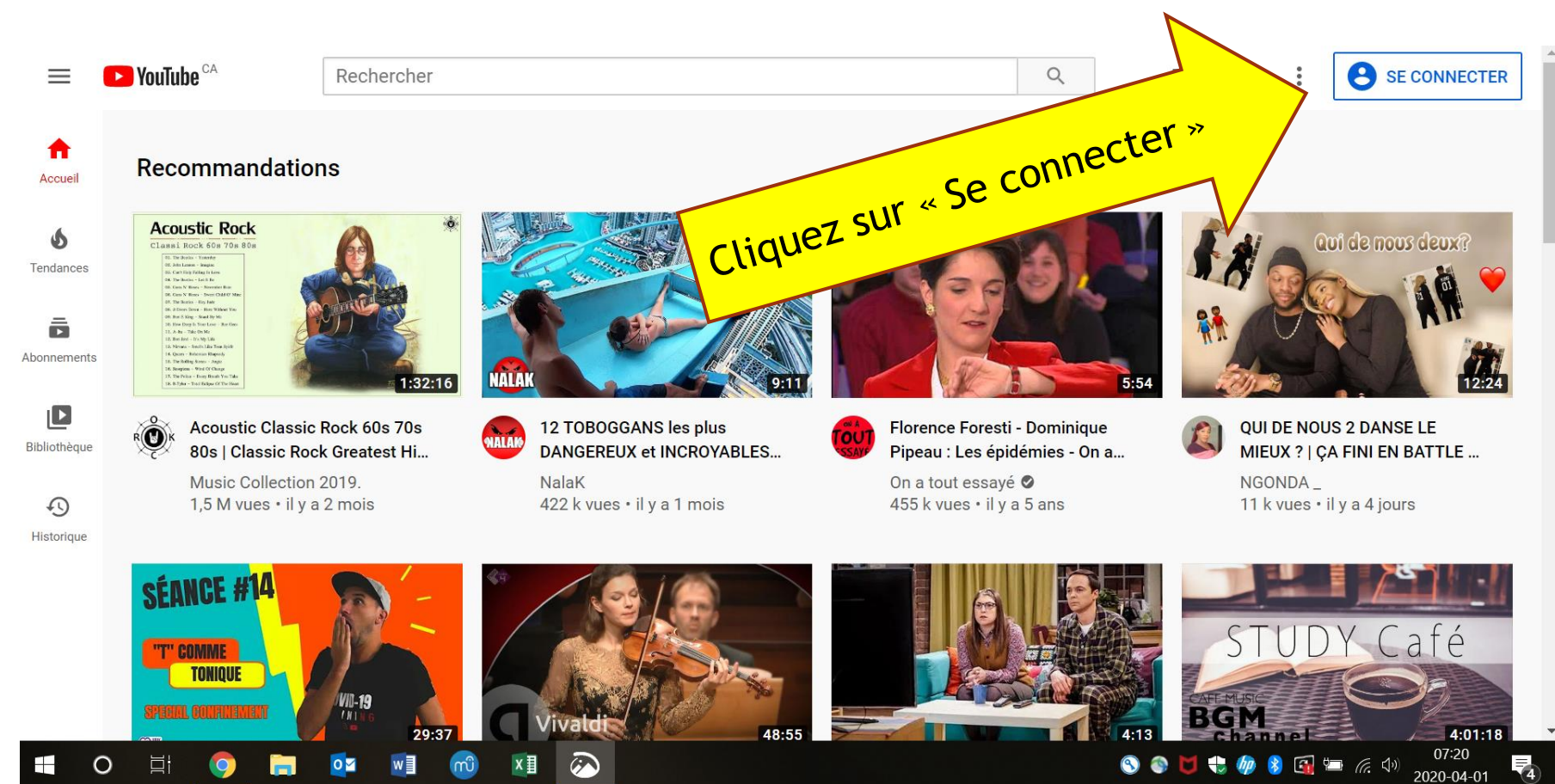

- ▶ Si vous disposez déjà d'une adresse courriel @gmail, entrez vos informations pour y accéder.
	- L'adresse @gmail fait office de compte YouTube
- Si vous ne disposez pas d'une telle adresse, suivez les étapes pour « *Créer un compte*».

Une fois sur votre compte, cliquez sur la petite caméra en haut à droite...

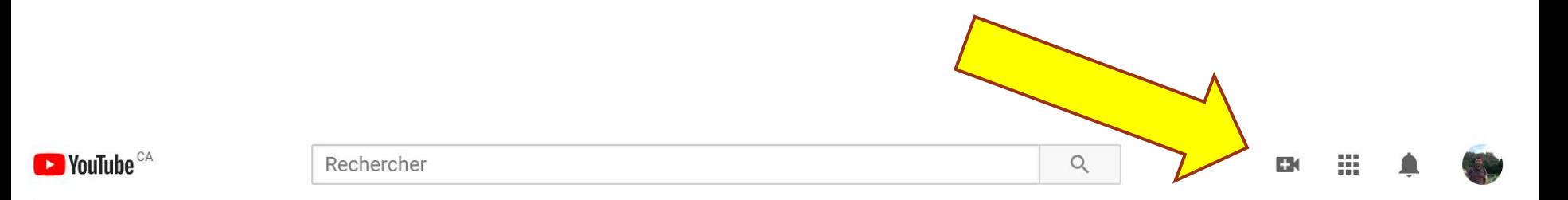

### **Recommandations**

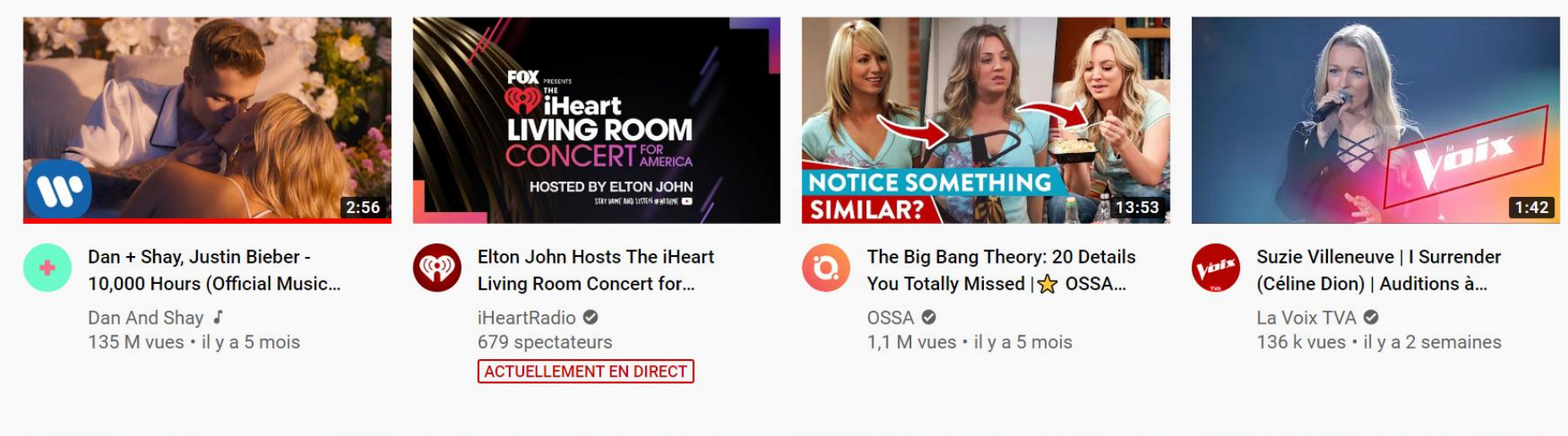

Souffle Pancake

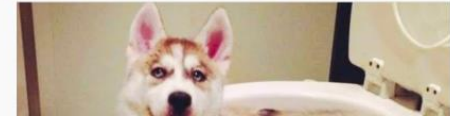

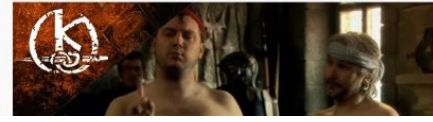

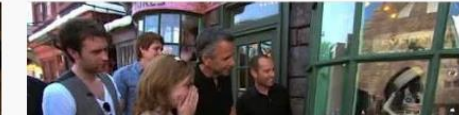

... et choisissez « Mettre en ligne une vidéo »

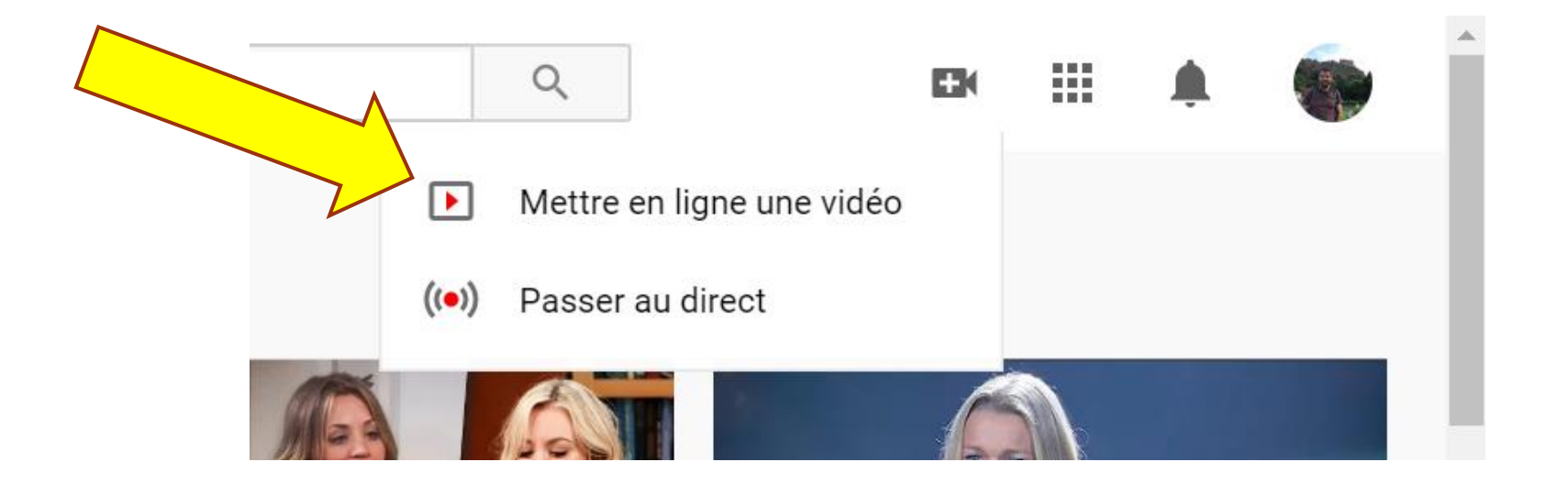

Cliquez sur « *Sélectionner un fichier* » et choisissez le fichier de la vidéo à téléverser.

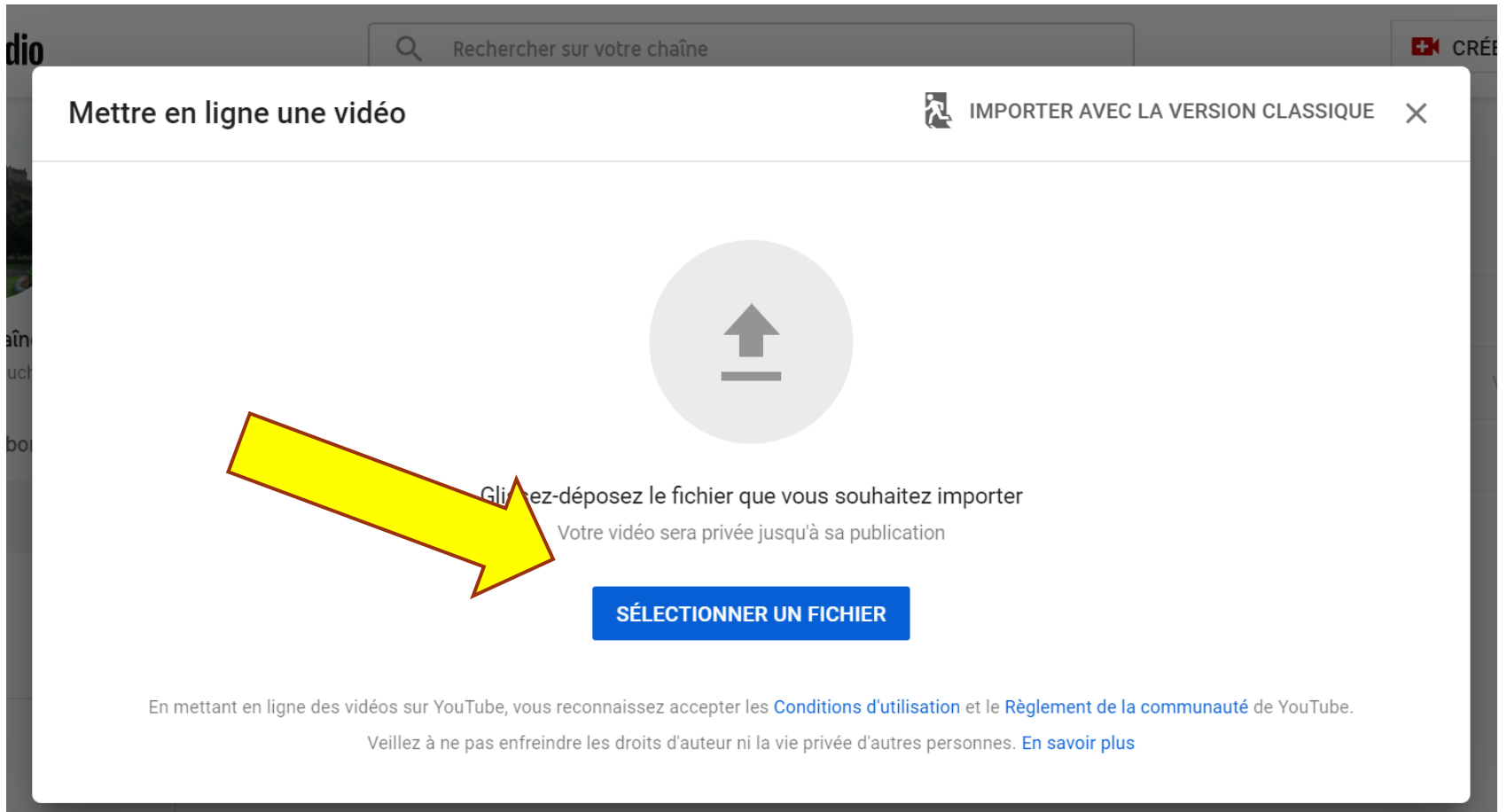

10

 Votre fichier sera maintenant importé. (Il est normal que cela prenne du temps...)

### Détails de la vidéo

Titre (obligatoire) (?)

\*Nom\*, \*prénom\*, \*âge\*, \*expérience\*, \*catégorie\* (régulier, défi, Piano concerto ou Découverte)

Description (?)

Pièce n°1: \*Compositeur\*, \*Nom de la pièce\*

Pièce n°2: \*Compositeur\*, \*Nom de la pièce\* (sauf Piano concerto et Découverte)

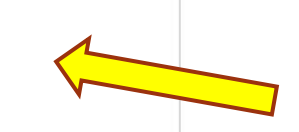

A١

Dans la section « **titre** », entrez les informations du (de la) candidat(e) : **nom, prénom**, **âge**, **expérience** (pas pour le défi ni Piano concerto), **catégorie** (régulier, défi, Piano concerto, Découverte).

Dans la section Description », indiquez le **nom des deux pièces jouées** (*sauf pour Piano concerto et Découverte,*  **une seule pièce**).

- Plus bas dans cette même fenêtre, choisissez « *Non*» à la question « *Cette vidéo est-elle conçue pour les enfants ?* ».
	- La vidéo présente votre enfant, mais ce seront des adultes qui la visionneront.
	- Il y a une distinction importante à faire entre « conçue » et « appropriée ». Votre vidéo n'est pas conçue pour des enfants (comptine, histoire, bricolage), mais cela n'implique pas qu'elle n'est pas appropriée.

### Audience

### Cette vidéo n'est pas désignée comme étant conçue pour les enfants Défini par vous

Quel que soit votre pays de résidence, vous êtes légalement tenu de respecter la loi COPPA (Children's Online Privacy Protection Act) et/ou d'autres lois. Vous devez également nous indiquer si vos vidéos sont conçues pour les enfants. En quoi consistent les contenus conçus pour les enfants ?

Certaines fonctionnalités, comme les annonces personnalisées et les notifications, ne seront pas disponibles sur les vidéos conçues pour les enfants. Les vidéos classées comme conçues pour les enfants sont plus susceptibles d'être recommandées lorsque les spectateurs regardent d'autres contenus destinés aux enfants. En savoir plus

Oui, conçue pour les enfants

(a) Non, pas conçue pour les enfants

## Téléverser la vidéo – Étape 7 (suite)

- Cliquez ensuite sur « *Limite d'âge (avancé)*» et assurezvous que le « *Non*» est bien coché.
- Ces questions concer $\mathbf{\hat{N}}$ la disponibilité ou non de vidéos pour certains groupes d'âge, mais le mode « *non répertorié* » que vous choisirez ensuite, empêchera que votre vidéo soit trouvée par un autre utilisateur.

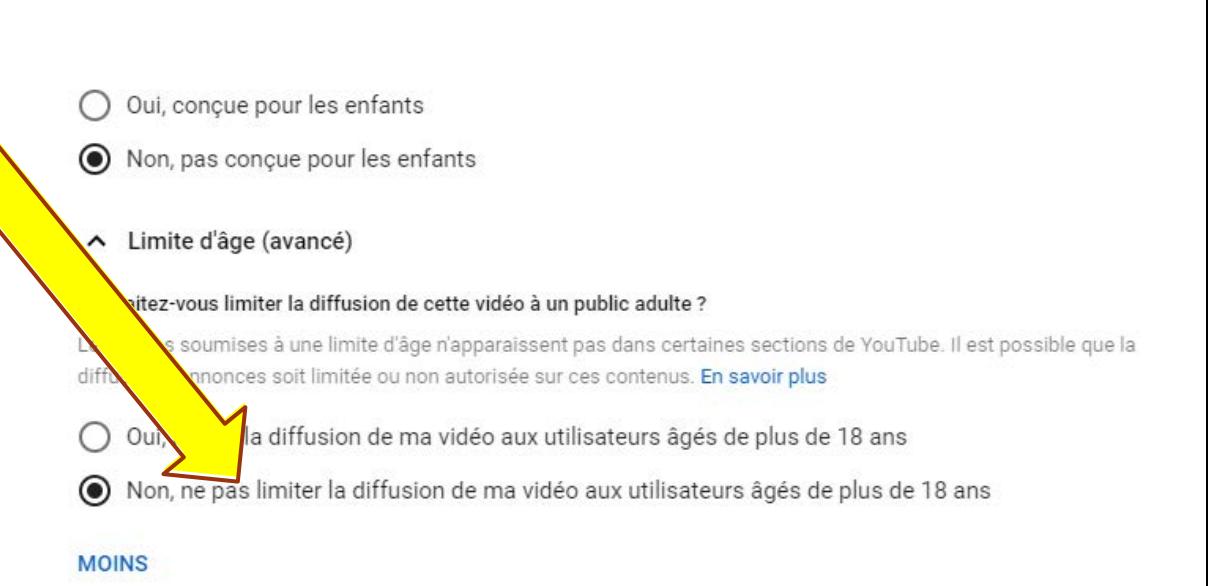

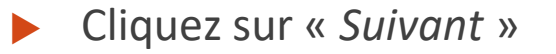

Pour la 2<sup>e</sup> fenêtre, cliquez simplement sur « Suivant ».

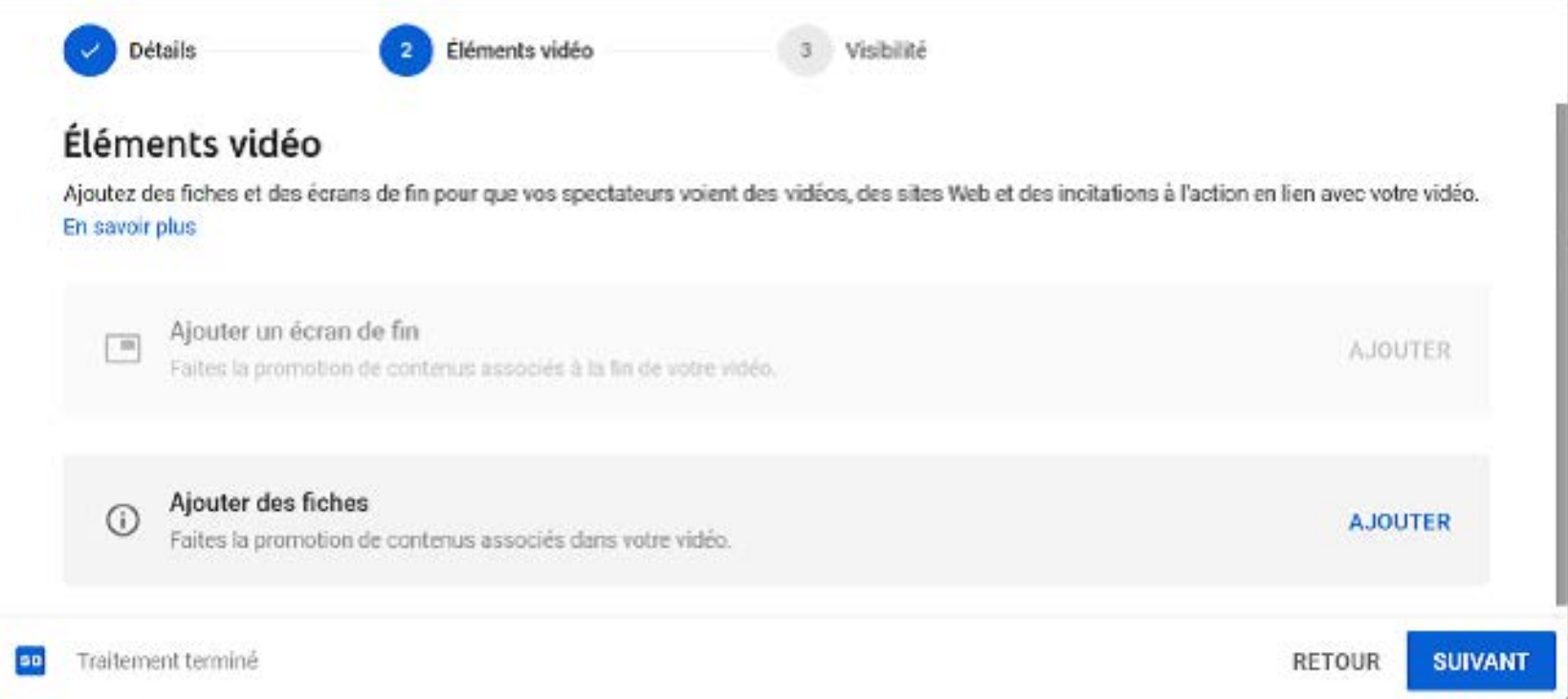

- ▶ C'est ici qu'il est très important de faire le bon choix !
- Cliquez sur le **mode** « *Non répertoriée* ». Ainsi, votre vidéo ne pourra être visionnée que par les personnes à qui vous aurez transmis le lien direct de votre vidéo.

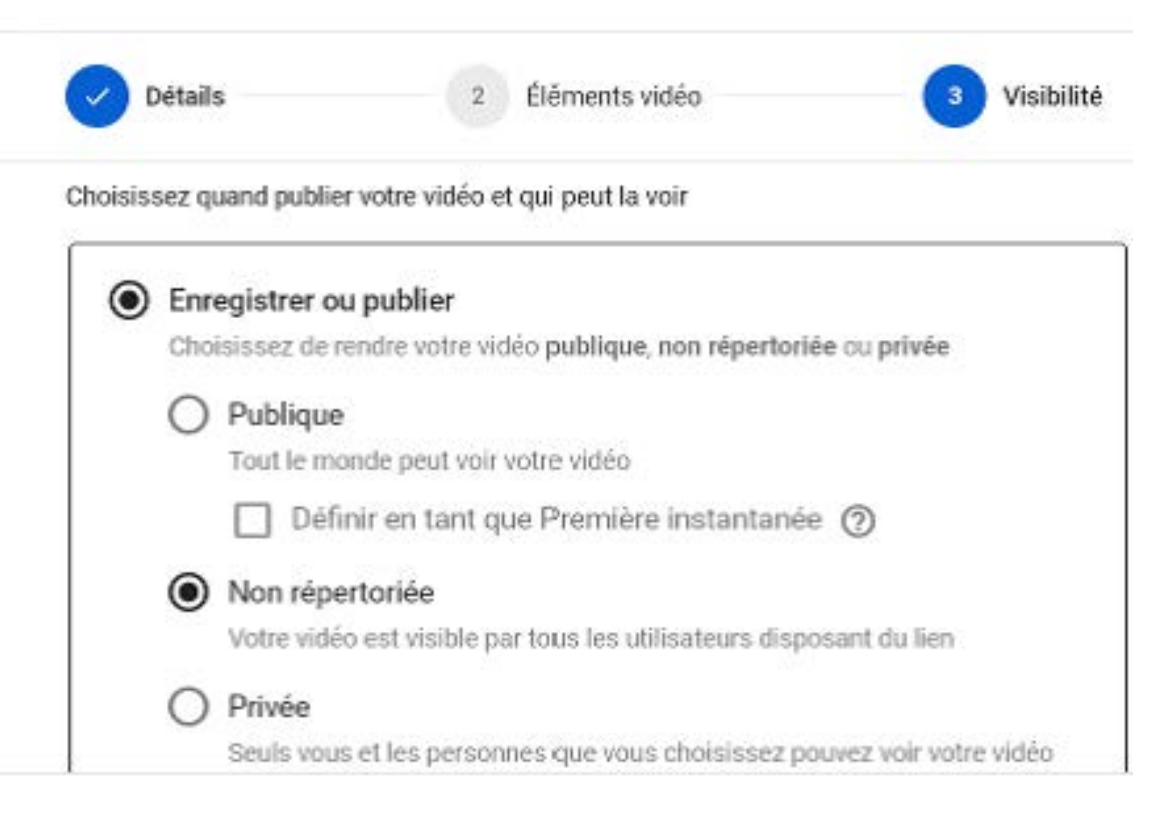

- Ne choisissez toutefois pas le mode « *Privée*» qui nous empêchera justement d'évaluer la vidéo !
- Ne choisissez surtout pas le mode « *Publique* » !
- Cliquez ensuite sur « *Enregistrer*»

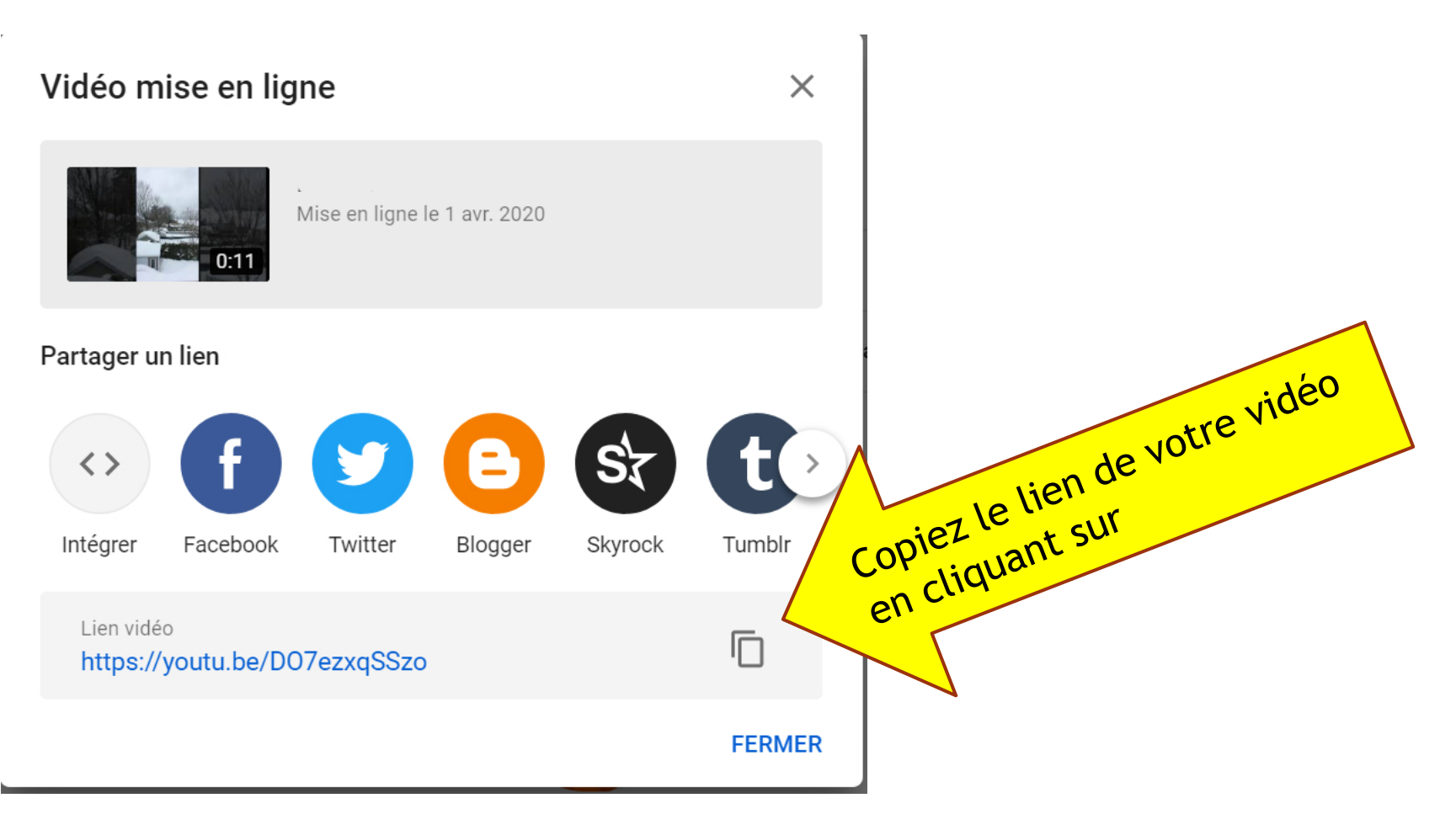

Copiez le lien sur le site Web du Concours, **dans l'espace prévu à cet effet** (disponible à partir du 1er avril), **dans le compte associé au(x) participant(s)** créé lors de l'inscription.

### Pour la suite

 Nous devons recevoir le lien de la vidéo **au plus tard le 15 avril 2023**

**Les résultats, commentaires et invitations** à la Finale seront envoyés aux candidats vers le 1<sup>er</sup> mai.

Nous désirons vous remercier de votre très précieuse et indispensable collaboration !

**Christophe Lobel**, directeur général *39 e Concours de musique de la Capitale, 2023*